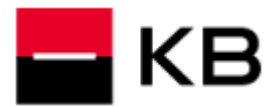

## **OBSAH**

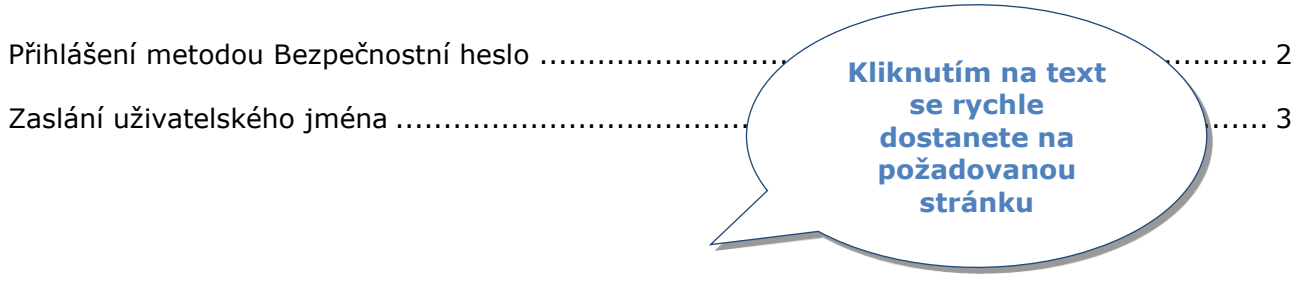

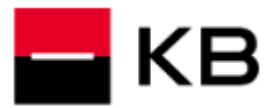

## <span id="page-1-0"></span>**PŘIHLÁŠENÍ METODOU BEZPEČNOSTNÍ HESLO**

- **1.** Zadejte **Uživatelské jméno**, které jste si zvolili při **aktivaci hesla**, často se jedná např. o **e-mailovou adresu** a klikněte na **Pokračovat**. V případě, že si **Uživatelským jménem** nejste jisti nebo jej nevíte, můžete si jej dát **zaslat** podle návodu na **straně 3** tohoto dokumentu.
- **2.** V případě požadavku na zadání vyplňte Vaše **telefonní číslo** ze **Smlouvy**, zvolte **Pokračovat**.
- **3.** Zadejte Vaše **Bezpečnostní heslo** a klikněte na **Pokračovat**.
- **4.** Může Vám být odeslán **přihlašovací SMS kód**, přepište jej do přihlašovací obrazovky a přihlaste se tlačítkem **Potvrdit**.

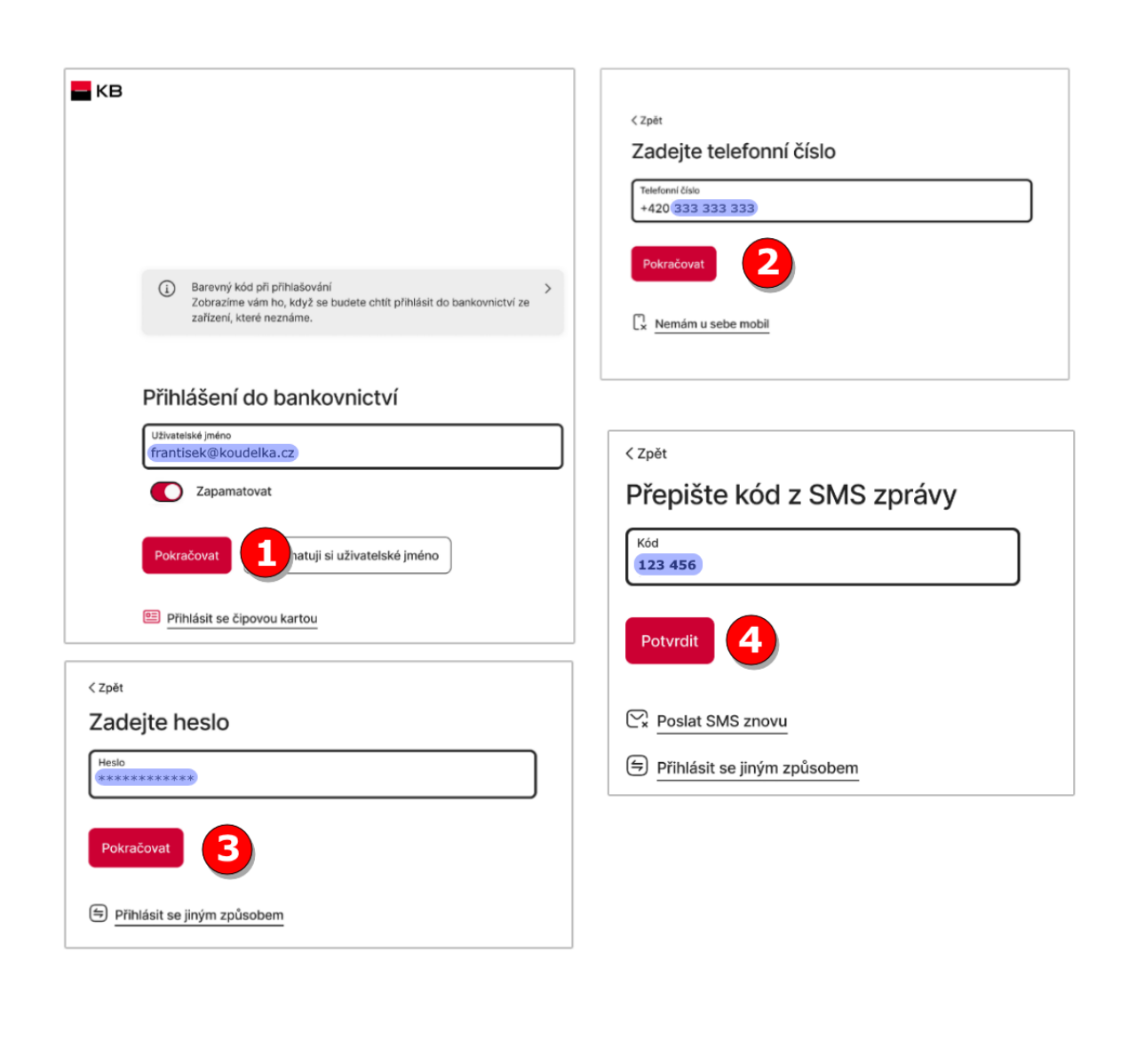

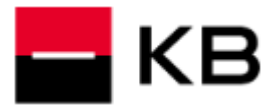

## <span id="page-2-0"></span>**ZASLÁNÍ UŽIVATELSKÉHO JMÉNA**

- **1.** Na přihlašovací obrazovce klikněte na **Nepamatuji si uživatelské jméno**.
- **2.** Vyplňte **Telefonní číslo** ze **Smlouvy** a klikněte na **Pokračovat**.
- **3.** Zadejte Vaši **E-mailovou adresu**. Zvolte, zda chcete uživatelské jméno zaslat prostřednictvím **E-mailu** nebo **SMS** na **Telefonní číslo** a klikněte na **Poslat**. Uživatelské jméno Vám během několika minut zašleme.

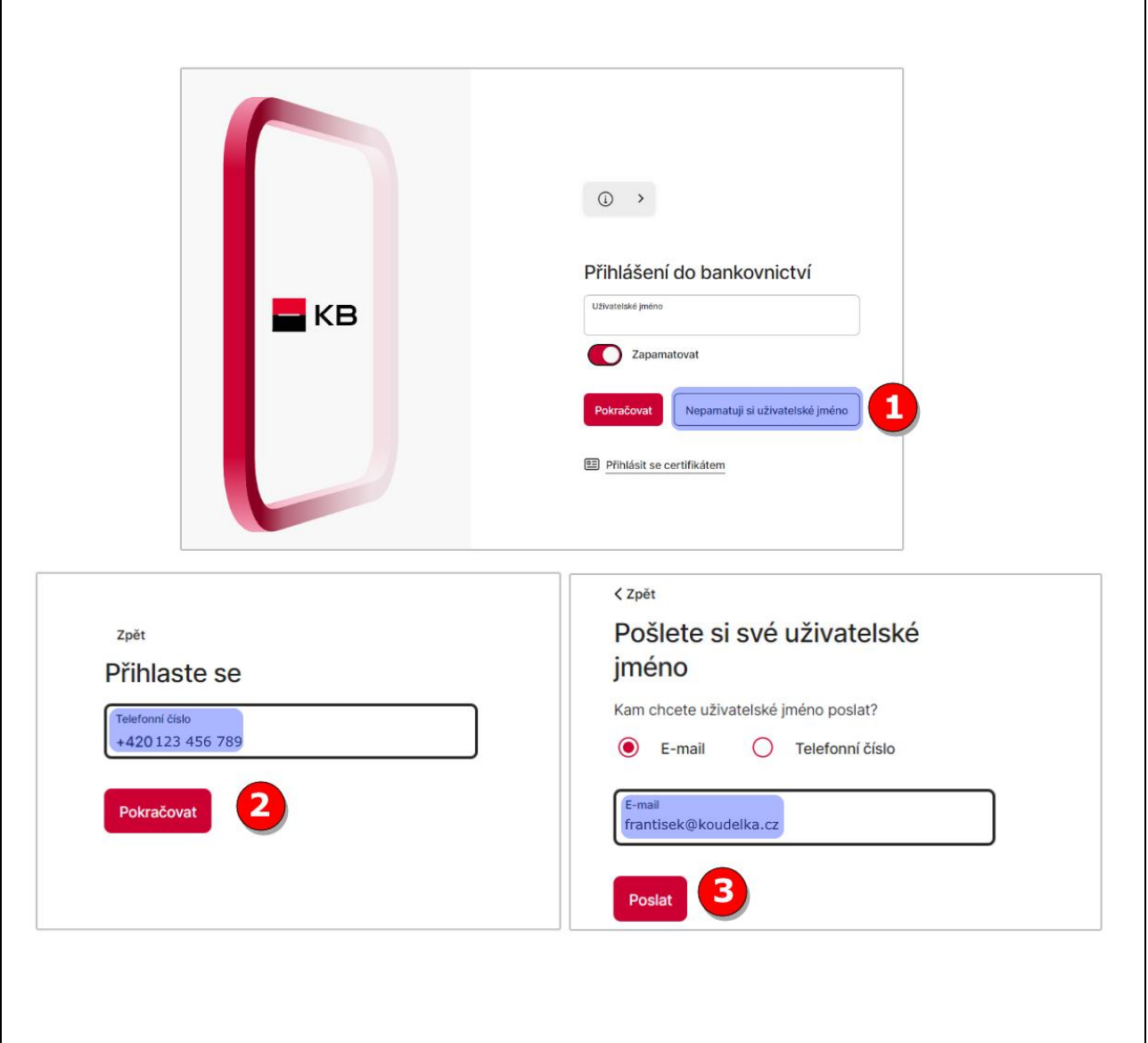